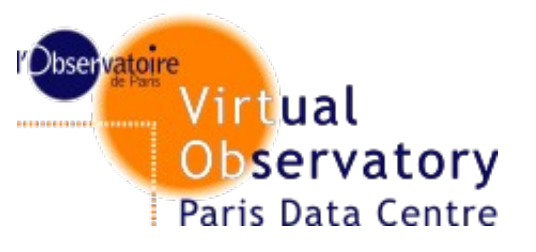

### **Services status and metrics**

http://voparis-validation.dbspm.fr/ Renaud Savalle Pierre Le Sidaner Observatoire de Paris

**IVOA Interop - urbana, may 2012** 

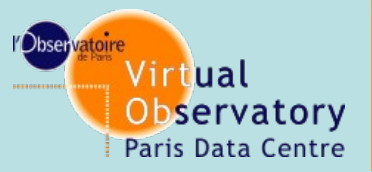

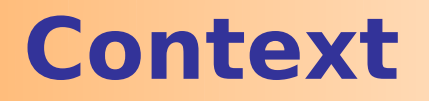

### **Questions in Pune**

**What is the level of service compliance ? (vr:validationLevel need more precise description)**

**NVO registry uses this validation level. A document should be provide for discussion to define the process.**

 **What is the evolution of quality assessment ? (next slides)**

**What level we want to reach ?**

 **What policy to clean service registry ? (currently being accessed)**

**What method to use ?** 

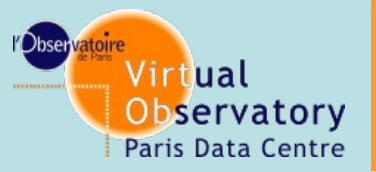

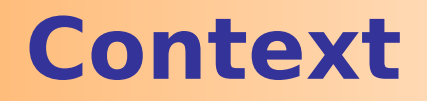

**What is the evolution of quality assessment ? Job started with a small group STSCI, NCSA and VOParis. First goal is to deal with services which are not responding Automatic mail remind / evolution until exec proposition to change service status.**

 **At the same time debug of validator (case sensitivity on Utype ...)**

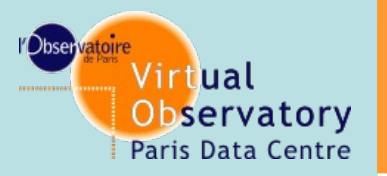

### **Result 06/2011 ->05/2012**

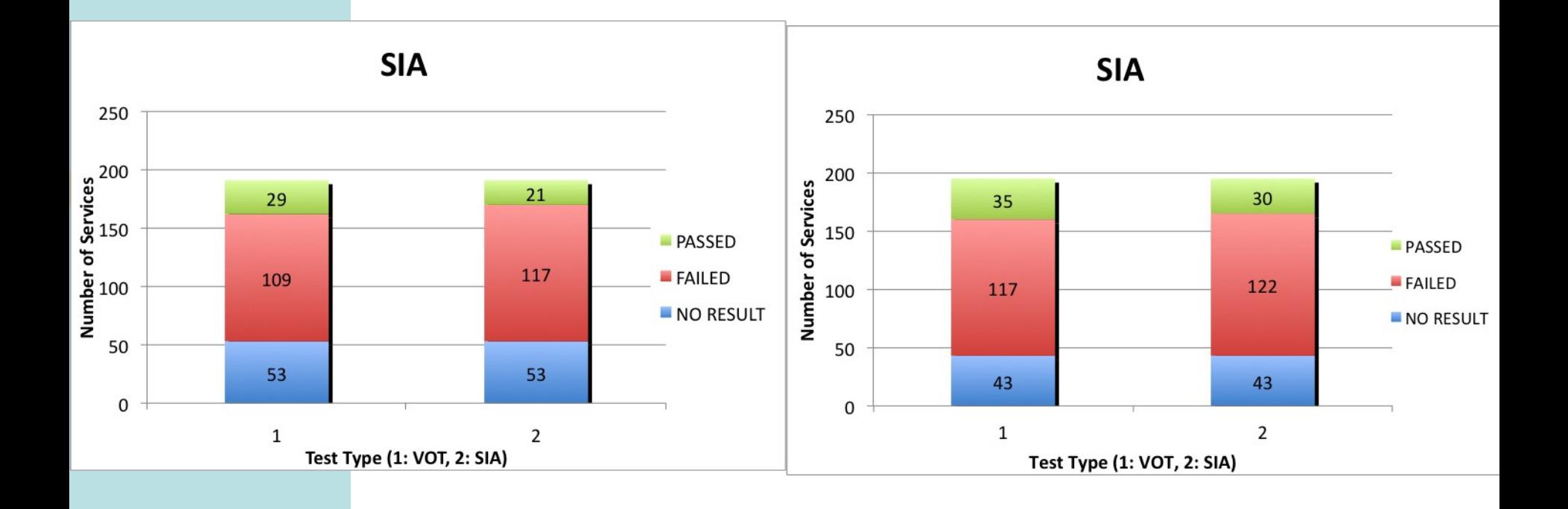

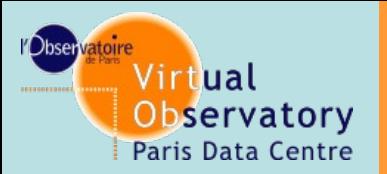

### **Result 06/2011 ->05/2012**

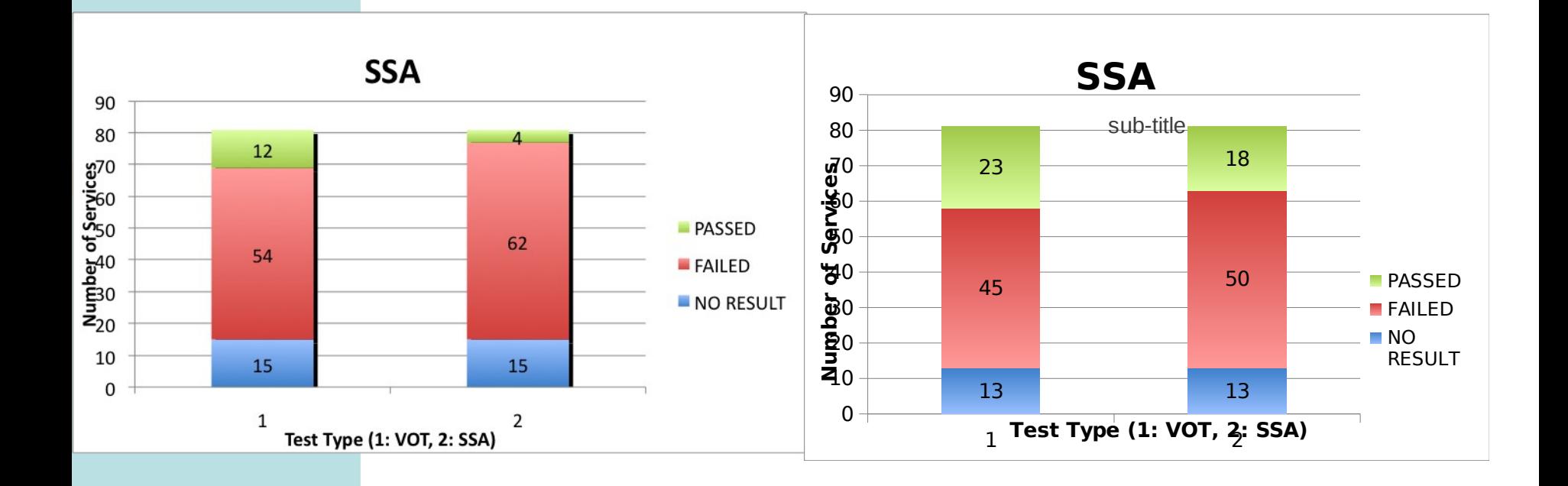

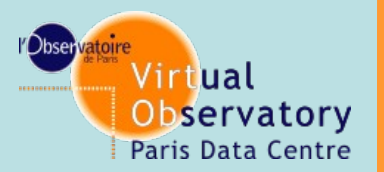

### **Result 06/2011 ->05/2012**

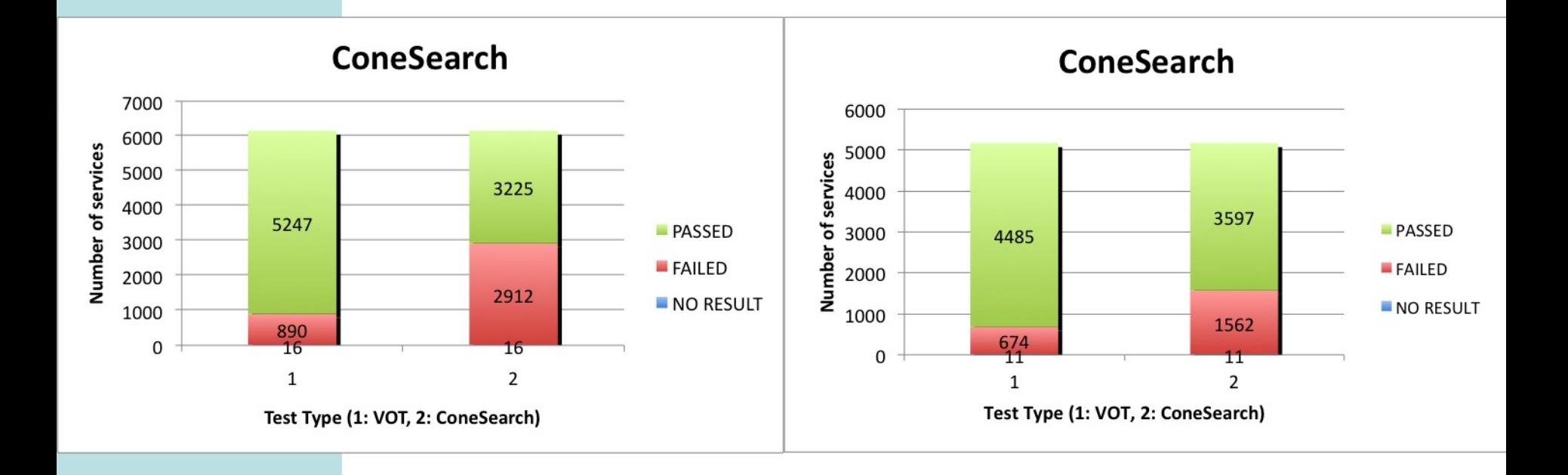

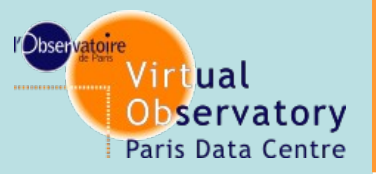

# **Service status globally**

Go to <http://voparis-validation.obspm.fr/> • Click on registry-load under Programs Select file to load (ex: results-cron-Astrogrid-SIA is the nightly results for Astrogrid, SIA) • Other options: use the defaults Click on Load and Display •The statistics are displayed in text format We generate the graphics using tis information This can also be useful to compare registries content

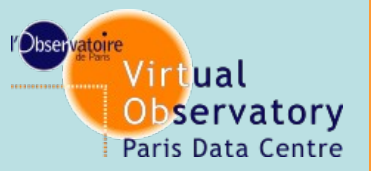

# **Service status globally**

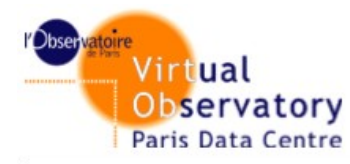

### **IVOA Services Validator: Results**

Version 1.06 Questions, comments: vo.paris@obspm.fr

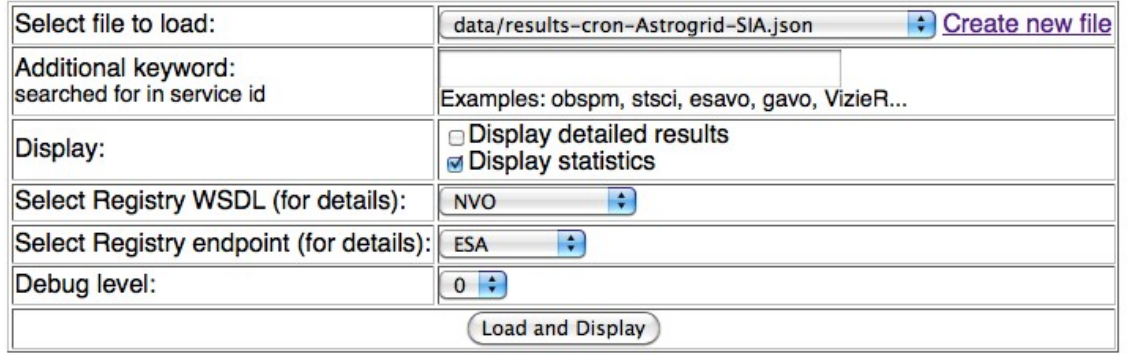

### Results from file data/results-cron-Astrogrid-SIA.json

250 total service(s) found in file 250 service(s) considered

### Statistics from file data/results-cron-Astrogrid-SIA.json

Services tested: 182

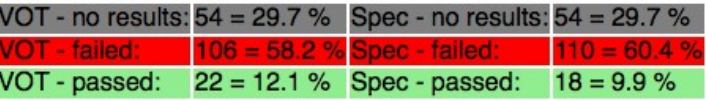

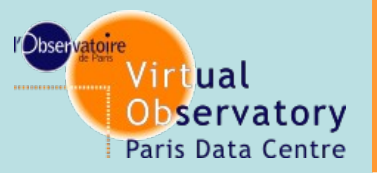

# **Details on a web page**

- ◆ Go to http://voparis-validation.obspm.fr/
- ◆ Click on registry-load under Programs
- ◆ Select file to load (ex: results-cron-Astrogrid-SIA is the nightly results for Astrogrid, SIA)
- Check the box Display detailed results
- ◆ Click on Load and Display

The detailed results are displayed with the colored widgets showing the validation issues

**The results shows valid services in green, invalid in red and also not responding in grey. The real added value is that there is a time in days since no change of this status is observed. This should be taken into account**

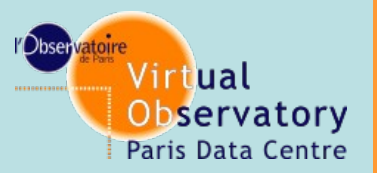

## **Details on a web page**

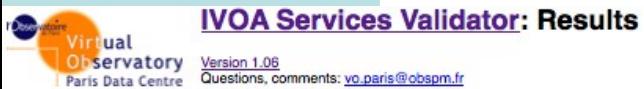

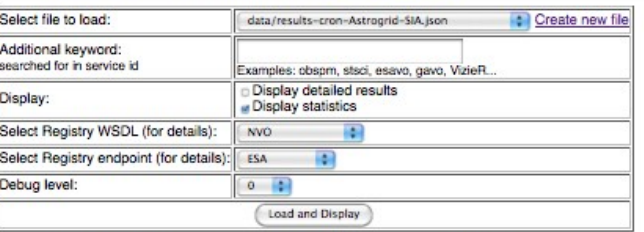

#### Results from file data/results-cron-Astrogrid-SIA.json

#### 250 total service(s) found in file

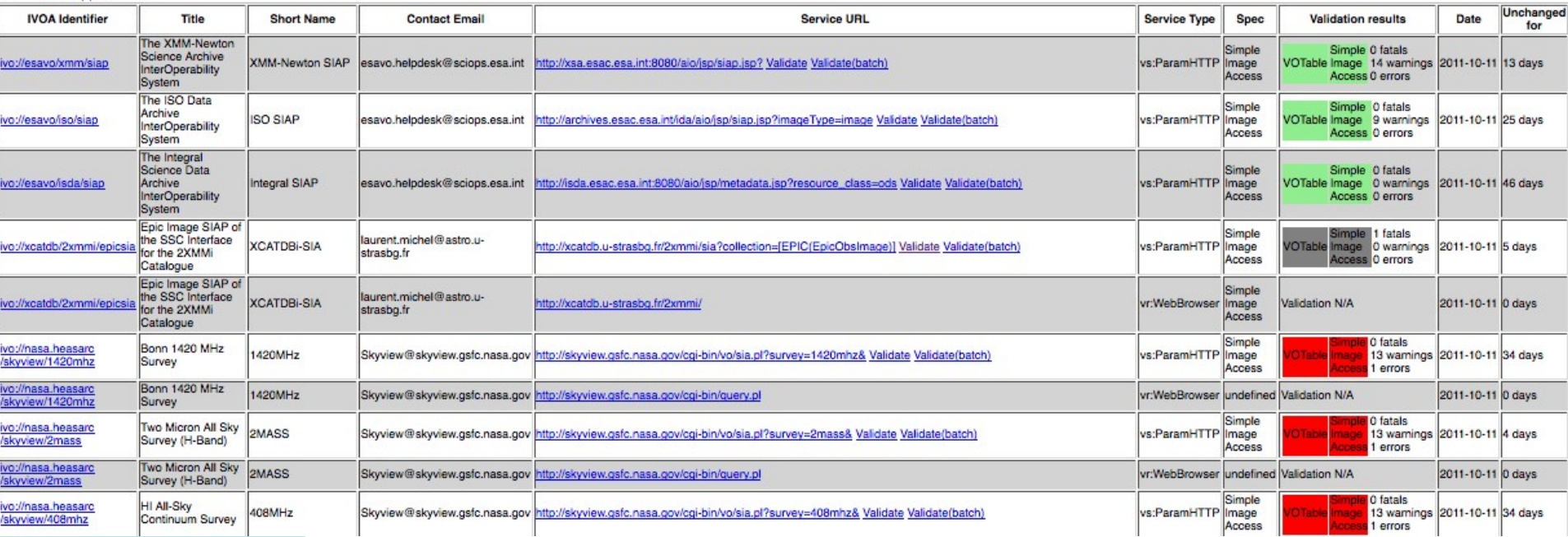